# МЕТОДИКА НАГРУЗОЧНОГО ТЕСТИРОВАНИЯ РЕШЕНИЙ NGFW/UTM

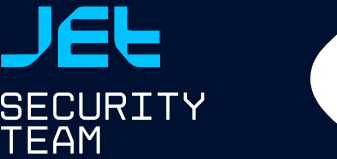

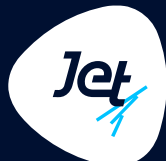

# ОБЩЕЕ ОПИСАНИЕ

Мы разработали данную методику для обеспечения единообразия и унификации проводимых испытаний NGFW/UTM. При соблюдении данной методики все тестируемые решения будут находиться в равных условиях.

# ЦЕЛЬ ТЕСТИРОВАНИЯ

Цель нагрузочного тестирования — определить производительность решения NGFW/UTM, которое выполняет функции защиты периметра и контроля доступа в Интернет в типовой организации. В рамках нагрузочного тестирования NGFW/UTM мы рассмотрели сценарий, когда устройство используется как периметровый межсетевой экран с включением доступных модулей безопасности. В ходе работ мы использовали типичные настройки для организации с количеством сотрудников от 500 до 1000 человек, наличием 1-2 филиалов и использованием таких корпоративных приложений, как почта, CRM, аудио- и видеоконференцсвязь, корпоративный портал.

# ЗАДАЧА ТЕСТИРОВАНИЯ

Задача нагрузочного тестирования — определить предельную производительность NGFW/UTM, при превышении которой его работа становится нестабильной либо не выполняются заявленные функции безопасности.

# ОГРАНИЧЕНИЯ

Тестирование производилось на базе EMIX-трафика (Enterprise Mix), созданного на основе профиля реального трафика в корпоративной сети «Инфосистемы Джет». Условие достижения предела производительности — потери пакетов/сессий более 1%.

Значения, которые мы получили, не могут быть единственно верными, так как на результат влияет множество факторов:

- методика тестирования: производители NGFW используют собственные подходы к проведению нагрузочного тестирования, которые отличаются от текущего;
- профиль трафика: в каждой организации он свой;
- настройки NGFW/UTM: включенные модули, используемое количество сигнатур IPS и т. п.;
- настройки правил МСЭ: количество правил, широта правил (количество трафика, проверяемое каждым правилом, особенно актуально для SSL Inspection, AppControl и т. п.).

Мы полагаем, что полученные нами значения ближе к реальной производительности, чем полученные на синтетическом трафике. Однако для каждой организации они будут отличаться изза различных профилей трафика и настроек устройства.

# ОПИСАНИЕ СТЕНДА

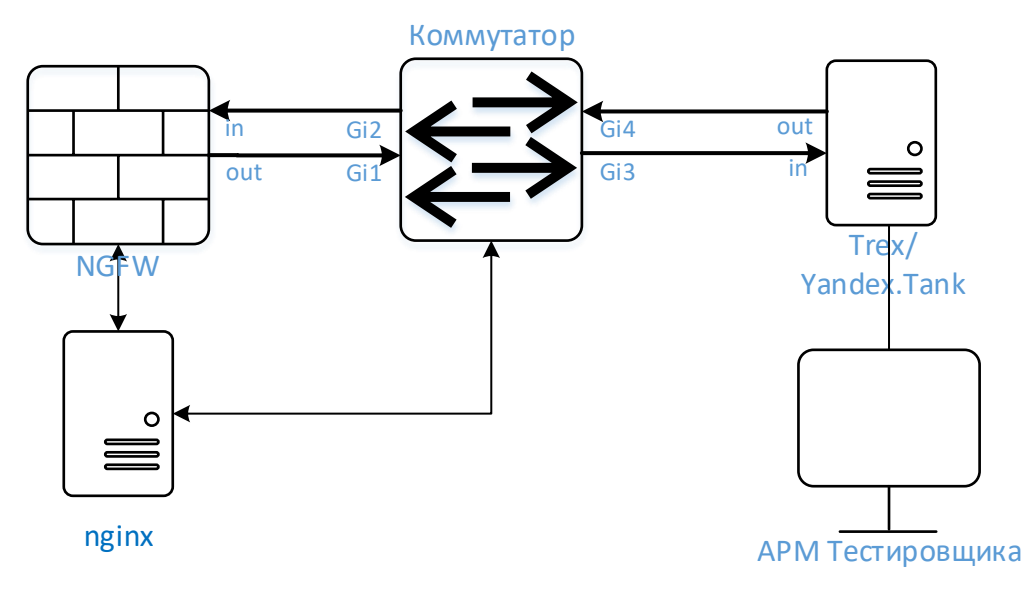

#### **Рис. 1. Принципиальная схема тестового стенда**

<span id="page-1-0"></span>Схема тестового стенда приведена на рисунке 1. Характеристики сервера и используемое ПО приведены в **[Таблица](#page-1-0) 1.** , IP-адресация в **[Таблица](#page-2-0) 2**.

#### **Таблица 1.**

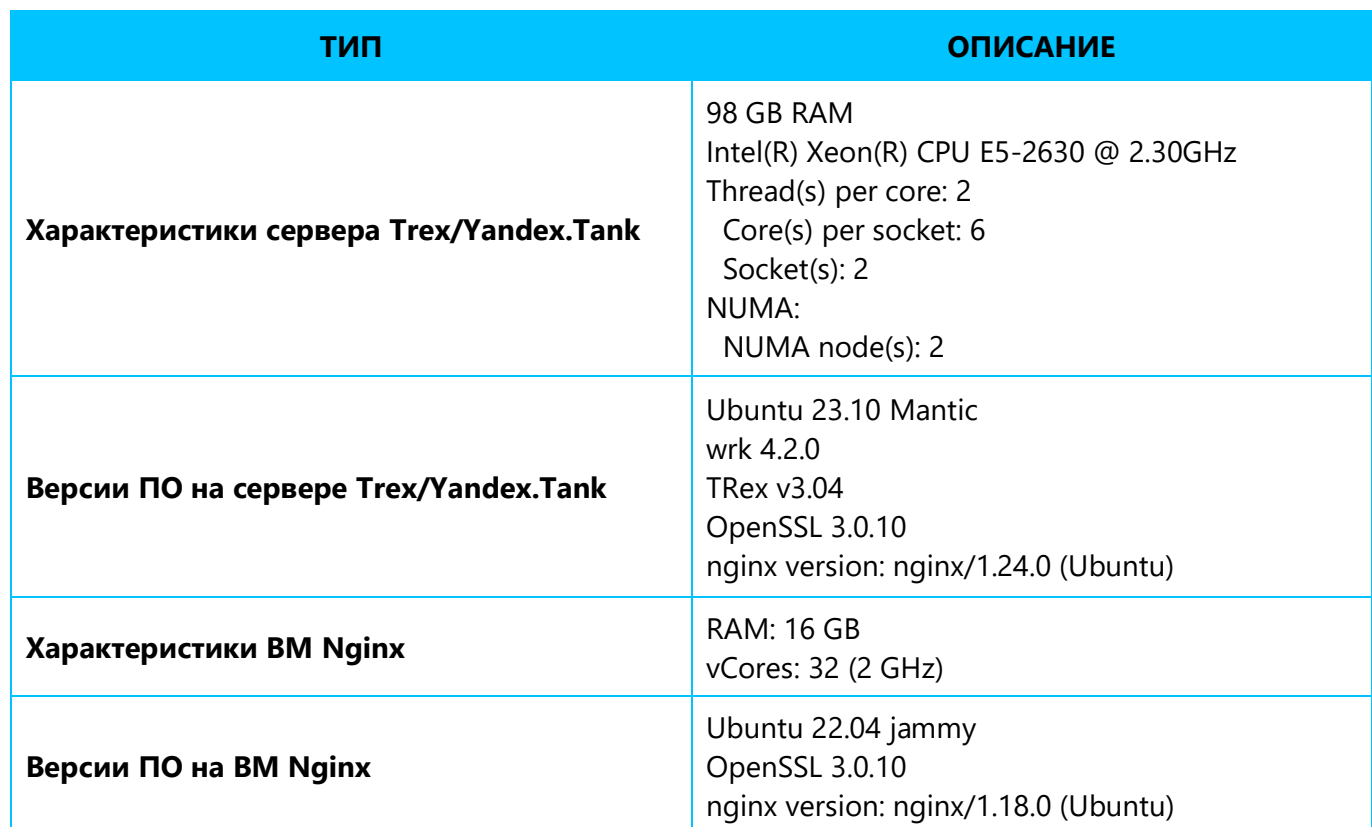

#### **Характеристики сервера и используемое ПО**

#### **IP-адресация**

<span id="page-2-0"></span>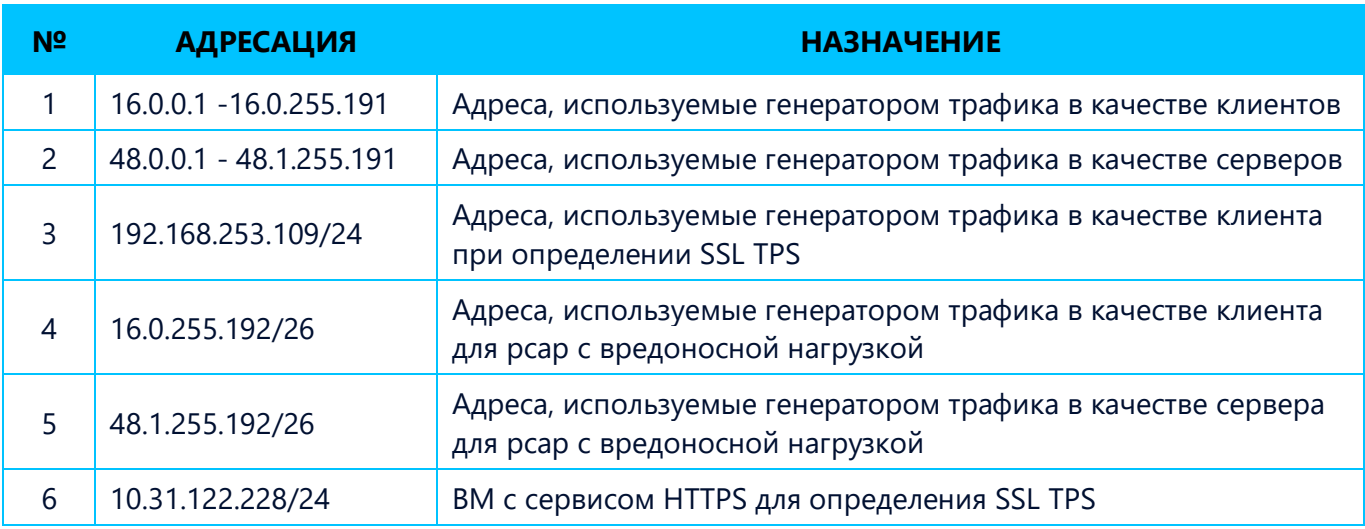

# НАСТРОЙКА ТЕСТОВОГО СТЕНДА

Установка TRex основывается на конфигурациях и инструкциях, приведенных на <https://github.com/OlegKashtanov/ngfw-trex-perf>. Для проведения атак во время нагрузочных сценариев были подготовлены и записаны с периметровой инфраструктуры «Инфосистемы Джет» более 80 различных вариантов атак в виде pcap-файлов. Такое разнообразие необходимо, чтобы сгенерировать блокировки у всех тестируемых вендоров. Конфигурация файла /etc/trex\_cfg.yaml:

```
### Config file generated by dpdk_setup_ports.py ###
- version: 2
   interfaces: ['11:00.0', '11:00.1']
  port bandwidth gb: 10
  port_info:
       - ip: 192.168.253.109
         default_gw: 192.168.253.114
       - ip: 192.168.254.109
         default_gw: 192.168.254.114
   platform:
      master thread id: 0
      latency thread id: 6
       dual_if:
         - socket: 0
           threads: [1,2,3,4,5,12,13,14,15,16,17]
         - socket: 1
           threads: [7,8,9,10,11,18,19,20,21,22,23]
```
Yandex.Tank используется в Docker-исполнении. Настройка выполняется в соответствии с документацией производителя (<https://yandextank.readthedocs.io/en/latest/install.html>). Базовый профиль нагрузки приведен в [Приложение](#page-8-0) 1.

Настройки Nginx для измерения SSL TPS:

**1.** Конфигурация файла /etc/nginx/sites-available/default:

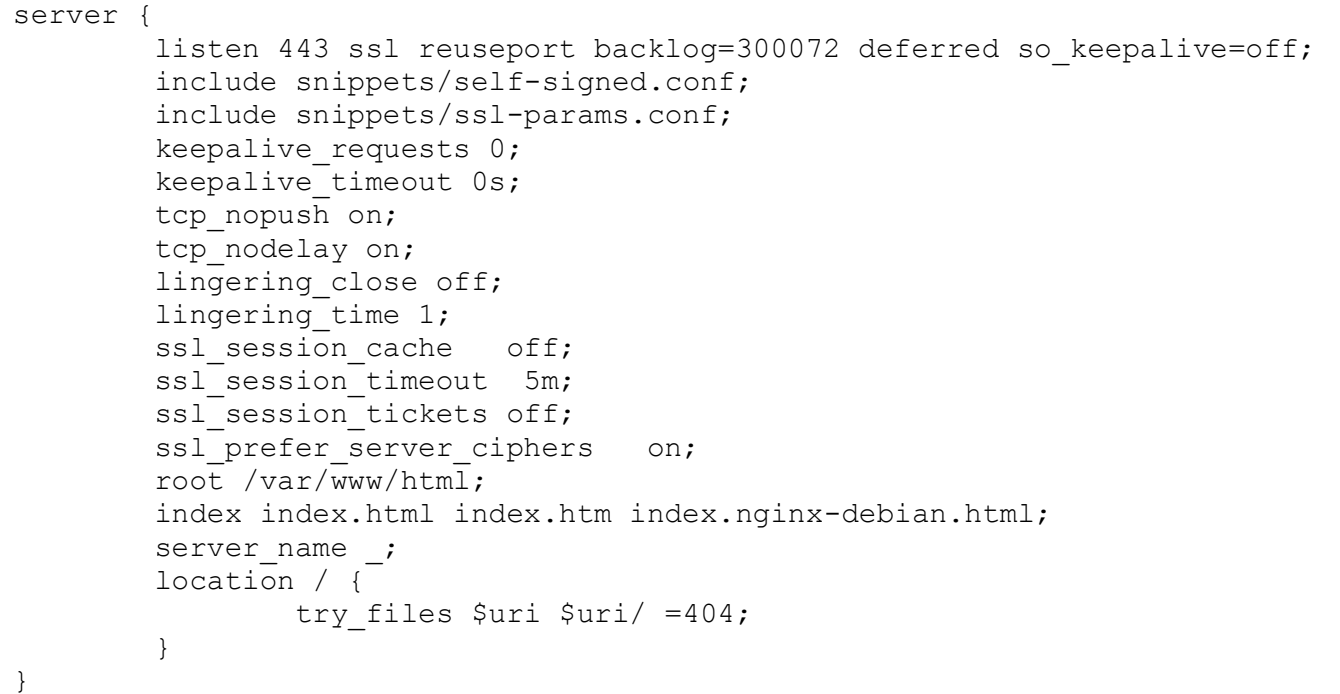

#### **2.** Конфигурация файла /etc/nginx/nginx.conf:

```
user www-data;
worker priority -10;
worker processes 28;
worker_cpu_affinity 111111111111111111111111111110000;
worker rlimit nofile 400000;
pid /run/nginx.pid;
include /etc/nginx/modules-enabled/*.conf;
events {
         use epoll;
        worker connections 8192;
        multi accept off;
        accept mutex off;
}
http {
        ssl buffer size 65536;
         sendfile on;
        types hash max size 2048;
         include /etc/nginx/mime.types;
        default_type application/octet-stream;
         access_log off;
        error log /var/log/nginx/error.log crit;
         gzip off;
         include /etc/nginx/conf.d/*.conf;
         include /etc/nginx/sites-enabled/*;
}
```
**3.** Конфигурация файла /etc/nginx/snippets/ssl-params.conf:

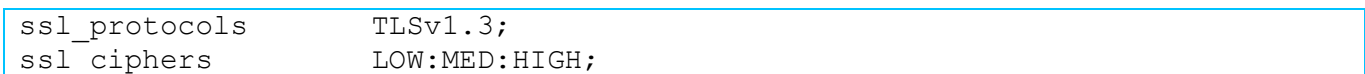

**4.** Конфигурация файла /etc/nginx/snippets/self-signed.conf:

```
ssl_certificate /etc/ssl/certs/nginx-selfsigned.crt;
ssl_certificate_key /etc/ssl/private/nginx-selfsigned.key;
```
Перед проведением испытаний проводится проверка корректности работы нагрузочного стенда следующим образом (для SSL TPS иначе):

- в конфигурации TRex в качестве nexthop указываются L3-интерфейсы коммутатора;
- на коммутаторе настраиваются маршруты для сетей 16.0.0.0/8 и 48.0.0.0/8;
- проводятся нагрузочные тесты, где лимитирующим фактором должна быть аппаратная платформа TRex (например, предельная загрузка CPU), сетевые интерфейсы (например, утилизация полосы на границе пропускной способности интерфейса).

Проверка корректности работы нагрузочного стенда для SSL TPS проводится также путем изменения статической маршрутизации на L3-коммутатор, но по цепочке Yandex.Tank <–  $>$  SW(L3) <-> Nginx.

Для фиксации результатов нагрузочного тестирования использовались следующие инструменты:

- **1.** Метрики производительности оборудования отправлялись на Zabbix-сервер с дальнейшей визуализацией в Grafana.
- **2.** Дополнительно ручной мониторинг процессов нагрузки (для решений, где это возможно, т. к. деградация производительности часто возникает в значениях от 90% на ядрах обработки data/control plane, что Zabbix не всегда может отобразить, не усредняя).
- **3.** Результаты TRex транслировались и анализировались с помощью influxdb + Grafana.
- **4.** Результаты тестов Yandex.Tank (SSL TPS) анализировались с помощью ресурса overload.yandex.net.

# НАСТРОЙКА ОБЪЕКТА ТЕСТИРОВАНИЯ

- **1.** ACL:
	- 1.1. Создать 200 правил. Правила создаются так, чтобы весь трафик обрабатывался последним правилом.

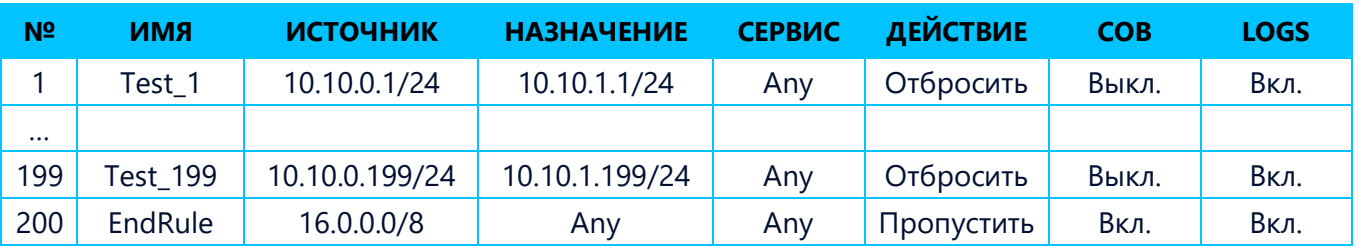

**2.** IPS:

- 2.1. Настроить использование рекомендуемого вендором набора сигнатур (баланс между защитой и производительностью).
- 2.2. Подготовить три pcap-атаки, которые выявляются тестируемым IPS. Для это произвести тестовый прогон pcap-атак.
- 2.3. Включить IPS.
- **3.** Антивирус:
	- 3.1. Подготовить три pcap-атаки, которые детектируются тестируемым антивирусом. Для это произвести тестовый прогон pcap-атак.
	- 3.2. Включить потоковый антивирус.
- **4.** AppControl:
	- 4.1. Настроить блокировку по протоколу RDP.
	- 4.2. Включить AppControl.
- **5.** Контент-фильтрация:
	- 5.1. Включить блокировку следующих категорий: TOR, VPN, torrent, развлекательный контент или аналоги, не более пяти категорий.
	- 5.2. URL-фильтрация: создать правило на блокировку URL из pcap-файла (192.168.31.110, 192.168.31.110:10000, cybercamp.jet.su, cybercamp.jet.su:443).
	- 5.3. Тип контента: создать правило на блокировку типа контента из pcap-файла.
- **6.** SSL TPS:
	- 6.1. При тестировании использовать TLS 1.2.
	- 6.2. Включить инспектирование SSL-трафика с источника 192.168.253.109.
	- 6.3. С помощью Yandex.Tank подать нагрузку на Nginx-сервер в течение 300 с.
- **7.** Логирование включить для всех правил.

# ПЛАН ТЕСТИРОВАНИЯ

- **1.** Настроить объект тестирования и подключить к Zabbix JWST.
- **2.** Определить набор детектируемых pcap-атак каждым из проверяемых модулей (не менее трех на каждый проверяемый функционал).
- **3.** Проверка ACL. Подать нагрузку для определения граничных значений с базовым профилем в течение 10 с при подборе «потолка» и 300 с после его определения для фиксации стабильности работы, записать последние значения:
	- 3.1. EMIX Throughput (описание профиля в [Приложение](#page-8-0) 1);
	- 3.2. HTTP Concurrent connection;
	- 3.3. HTTP Connection per second;
	- 3.4. UDP Packet per second.
- **4.** Проверка IPS:
	- 4.1. Подать EMIX Throughput в максимуме и детектируемый набор pcap-атак для IPS в течение 300 с. Критерии успешности: NGFW/UTM демонстрирует производительность, определенную на этапе 3, все pcap-атаки заблокированы.
- **5.** Проверка антивируса:
	- 5.1. Подать EMIX Throughput в максимуме и детектируемый набор pcap-атак для антивируса в течение 300 с. Критерии: NGFW/UTM демонстрирует производительность, определенную на этапе 3, все pcap-атаки заблокированы.
- **6.** Проверка AppControl:
	- 6.1. Подать EMIX Throughput в максимуме и pcap-файл с RDP-трафиком в течение 300 с. Критерии: NGFW/UTM демонстрирует производительность, определенную на этапе 3, все попытки использования RDP-приложения были заблокированы.
- **7.** Проверка контентной фильтрации:
	- 7.1. Подать EMIX Throughput в максимуме и pcap-файл с целевым трафиком в течение 300 с. Критерии: NGFW/UTM демонстрирует производительность, определенную на этапе 3, все

попытки открытия web-страниц по URL, по ключевым словам, по типу контента были заблокированы.

- **8.** Проверка SSL TPS:
	- 8.1. С помощью Yandex.Tank подать нагрузку на NGINX-сервер в течение 300 с по профилю (описание профиля в [Приложение](#page-9-0) 2).
	- 8.2. После определения SSL TPS записать последние значения.

# ТЕСТ-КЕЙСЫ

## PERF\_1. **Максимальное число новых соединений в секунду**

**Задача:** определить максимальное значение Connections Per Second (CPS) — скорости открытия новых HTTP-сессий каждую секунду, максимальные потери до 1%.

#### **Процесс теста**

- Запустить генератор трафика (TCP, HTTP, 1 KB response):
	- ‒ Профиль трафика http\_max\_cps.py.
- В статистике генератора зафиксировать:
	- ‒ текущее значение CPS;
		- ‒ число потерь.
- Используя бинарный поиск, найти значение CPS, при котором потери трафика близки к 1%.
- Рекомендуемое время прохождения каждой итерации теста 5 минут.

## PERF\_2. **Максимальное число конкурентных соединений в секунду**

**Задача:** определить максимальное значение Concurrent Connections (CC) — количества открытых HTTP-сессий без их закрытия.

#### **Процесс теста**

- Запустить генератор трафика:
	- ‒ Профиль трафика max\_сс.py.
- В статистике генератора зафиксировать:
	- ‒ текущее значение CС;
	- ‒ число потерь.
- Используя бинарный поиск, найти значение CС, при котором потери сессий близки к 1%.
- Рекомендуемое время прохождения каждой итерации теста 5 минут.

## PERF\_3. **Максимальное число пакетов в секунду**

**Задача:** определить максимальное количество пакетов, передаваемых за 1 секунду.

#### **Процесс теста**

- Запустить генератор трафика (UDP PPS):
	- ‒ Профиль трафика udp\_pps.py.
- В статистике генератора зафиксировать:
	- ‒ текущее значение pps;
	- ‒ число потерь.
- Используя бинарный поиск, найти значение PPS, при котором потери близки к 1%.
- Рекомендуемое время прохождения каждой итерации теста 5 минут.

# PERF\_4. **Определение максимальной пропускной способности (EMIX)**

**Задача:** определить максимальную пропускную способность для трафика EMIX.

#### **Процесс теста**

- Запустить генератор трафика:
	- ‒ Профиль трафика emix.py.
- В статистике генератора зафиксировать:
	- ‒ текущее значение пропускной способности (в Гбит/с);
		- ‒ число потерь.
- Используя бинарный поиск, найти значение пропускной способности, при котором потери сессий близки к 1%.
- Рекомендуемое время прохождения каждой итерации теста 5 минут.

## PERF\_5. **Максимальное число транзакций в секунду при**

#### **инспекции TLS**

**Задача:** определить максимальное число транзакций в секунду при инспекции TLS (SSL TPS).

#### **Процесс теста**

- Настроить политику инспекции (декрипта) для пользовательского трафика.
- Применить политики на устройство.
- Обратиться к тестовому HTTPS-сервису.
- Проверить издателя сертификата.
- Запустить генератор трафика:
	- ‒ Профиль трафика в [Приложение](#page-9-0) 2.
- В статистике генератора зафиксировать:
	- ‒ текущее значение TPS;
	- ‒ число потерь.
- Используя бинарный поиск, выполнить найти значение TPS, при котором потери близки к 1%.
- Рекомендуемое время прохождения каждой итерации теста 5 минут.

## PERF\_6. **Работоспособность функций безопасности под нагрузкой**

**Задача:** проверить работоспособность функций безопасности (IPS, AV, AppControl, URL Filtration) при максимальной нагрузке, определенной в тесте PERF\_4.

#### **Процесс теста**

- Используя генератор трафика, запустить нагрузку, равную 100% определенной в тесте PERF\_4:
	- ‒ Профиль трафика EMIX.
- Оставить межсетевой экран под заданной нагрузкой на 5 минут.
- Спустя указанное время параллельно направить через NGFW/UTM трафик pcap-атак, определенных в процессе настройки NGFW/UTM.

<span id="page-8-0"></span>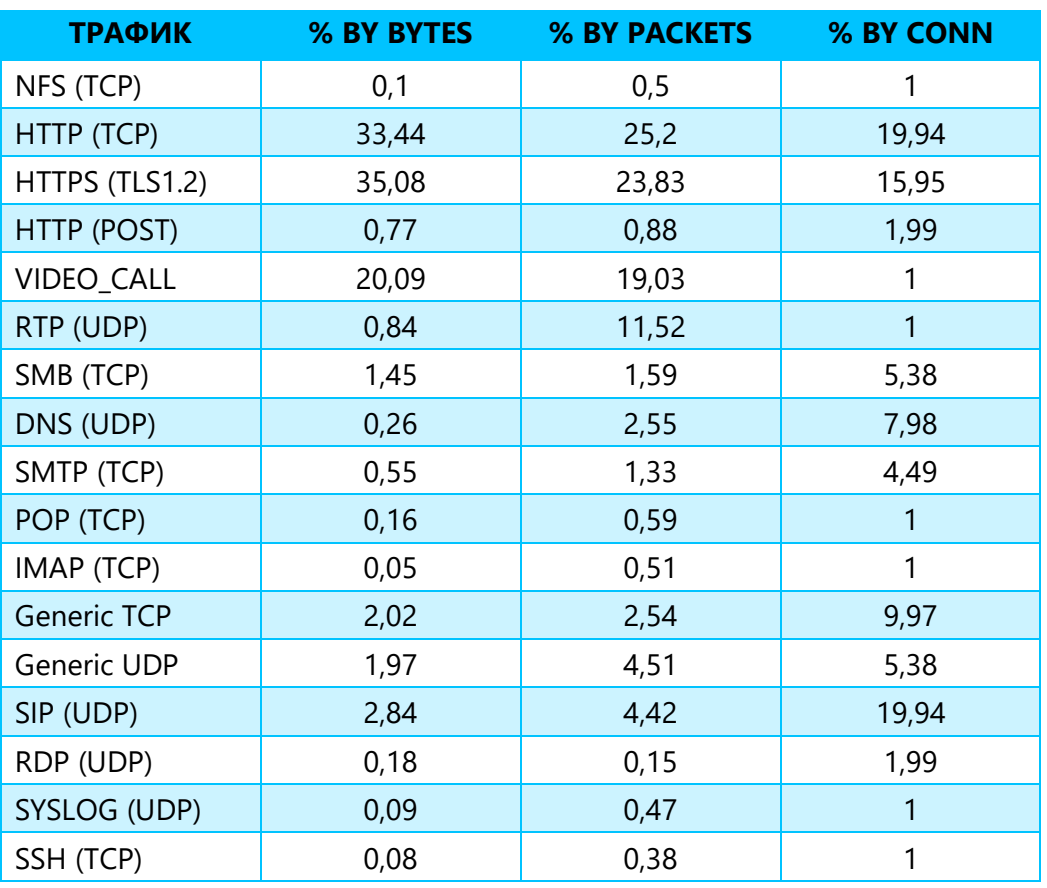

## **ПРОФИЛЬ EMIX**

#### **ПРОФИЛЬ YANDEX.TANK**

```
overload:
     enabled: true
     package: yandextank.plugins.DataUploader
     token_file: "token.txt"
phantom:
     address: 10.31.47.201:443
    header http: "1.1"
     headers:
         - "Host: nginx"
         - "[Connection: close]"
     uris:
         - /0kb.bin
     load_profile:
         load_type: rps
         schedule: line(1, 2000001, 300s)
     ssl: true
    client cipher suites: ECDHE-RSA-AES256-GCM-SHA384
     instances: 20000
autostop:
     autostop:
        - http(5xx,10,5s)
console:
     enabled: true
telegraf:
     enabled: false
```
**Инфосистемы Джет**

+7 495 411 76 01 **|** [security@jet.su](mailto:antiapt@jet.su) **jet.su**

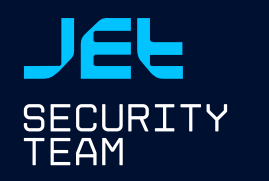

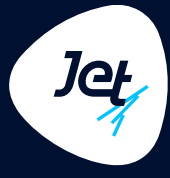